## **Ejercicio Práctico 07 Excel 2007**

1) Abrir el libro de Excel nombrado como **Ejercicio7\_ Excel.xls** de la ubicación que el docente le indique. Posteriormente realizar los puntos que se detallan a continuación.

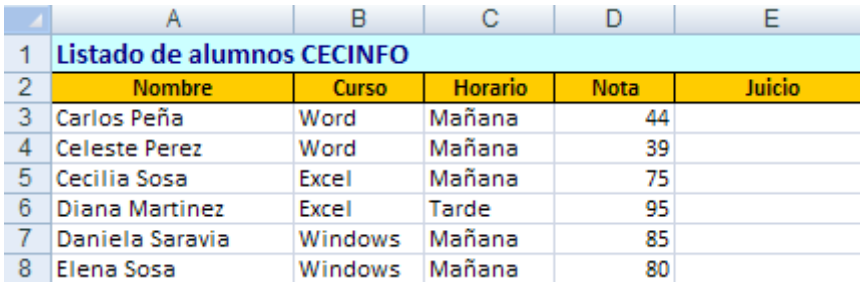

- 2) Determinar el **juicio** que le corresponde a cada alumno teniendo en cuenta que se debe mostrar "Aprobado" si la nota alcanza o supera los 70 puntos, de lo contrario deberá mostrar "Desaprobado".
- 3) En la columna **juicio** aplicar color de fuente azul a "Aprobado" y rojo a "Desaprobado"
- 4) En una nueva hoja denominada **Detalles** obtener la cantidad de alumnos discriminados por tipo de curso.
- 5) En base a estos datos (la cantidad de alumnos como valores de serie y los nombre de los cursos como rótulos del eje X), realizar un gráfico del tipo columnas agrupadas con efecto 3D. No mostrar leyendas y agregar un título acorde. Al terminar, situarlo en una hoja nueva llamada **Alumnos por Cursos.**
- 6) En un lugar libre de la hoja **Detalles** obtener la cantidad de alumnos discriminados por tipo de Curso realizado y por juicio obtenido (aprobaron o Desaprobaron). En base a esta información, realizar un gráfico de tipo barras apiladas (comparar entre categorías, el aporte de cada valor al total) e insertarlo anexo a los datos considerados para la confección del mismo.

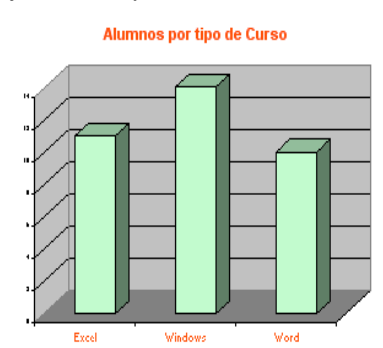

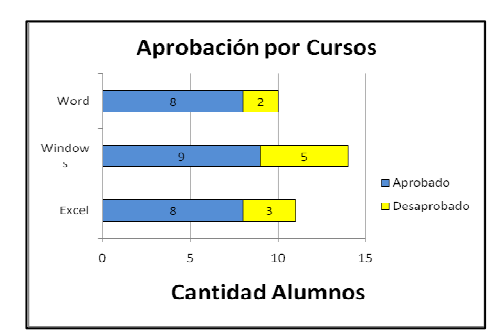

- 7) Copiar la hoja **Alumnos** al final de este libro y luego cambiarle el nombre por **Costos.**
- 8) En la hoja **Costos** eliminar las columnas **Nota** y **Juicio** y agregar dos nuevas columnas rotuladas como **Precio** y **Precio con Descuento.**
- 9) En la columna **Precio** se debe mostrar el costo de los cursos tomando en consideración lo siguiente: cursos del tipo Windows tienen un costo de S/.250.00 mientras que los restantes cursos tienen un costo de S/. 300.00.
- 10) En la columna **Precio con Descuento** se debe mostrar el costo de los cursos pero tomando en consideración que los alumnos que concurren en el horario matutino poseen un descuento del 30% sobre el precio establecido para el tipo de curso.
- 11) Guardar el libro actual con el nombre **Listados** en su disquete (o memoria USB).